## **視訊設備基本使⽤指南**

## **⼀、撥號,使⽤數字鍵輸⼊聯絡⼈ IP**

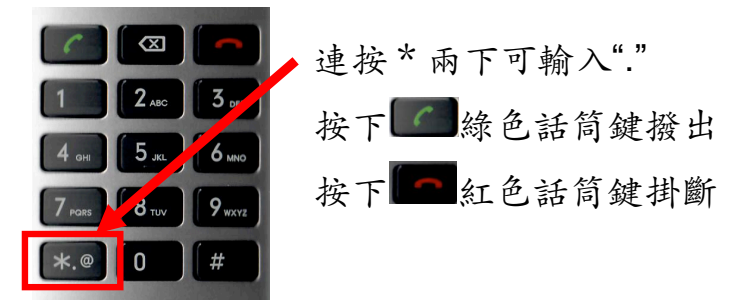

- **⼆、錄製影像**
	- 1. 將儲存裝置插入訊號盒的 USB 孔→按下錄影鍵

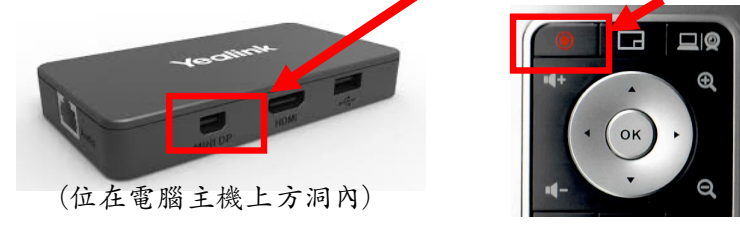

2. 崙幕左上角出現圖示與時間即錄製中

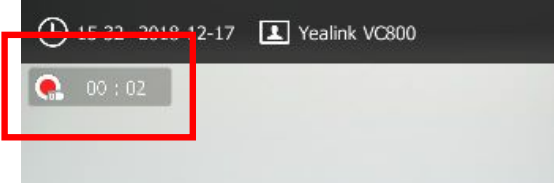

- 3. 會議掛斷或再按一下錄影鍵便會停止錄製
- **三、佈局切換(調整收播對象)**
- 1. 會議中按下佈局鍵→選擇模式 →1+N→選擇收播對象最大(其餘平均配置小畫面)

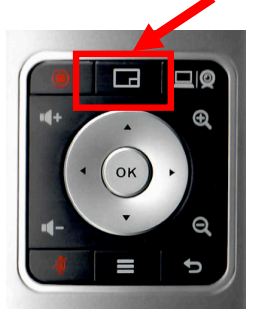

→單⽅全屏→選擇要全螢幕的對象 →等分:所有畫⾯均分(收⾳⽅有⿈框標⽰)

→書中書:收到聲音的書面放至最前方(最大)

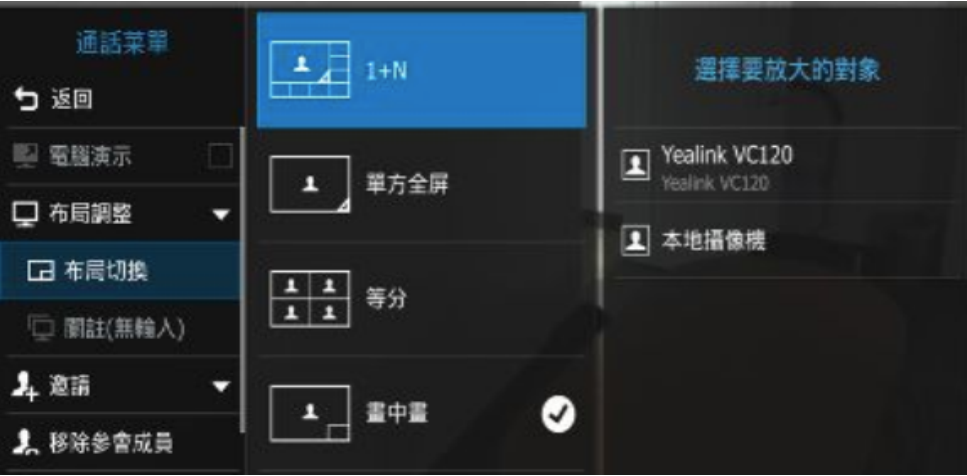